# N93-11927

# AN **EXPERT SYSTEM FOR DIAGNOSING ENVIRONMENTALLY INDUCED SPACECRAFT ANOMALIES**

by

Mark Rolincik, University Research Foundation, Greenbelt, MD 20770<br>Michael Lauriente, NASA Goddard Space Flight Center, Code 410, Greenbelt, MD 20771 Michael Lauriente, NASA Goddard Space Flight Center, Code 410, Greenberg, Martin 1994 Harry C. Koons  $\alpha$  David Gorney, The Aerospace Corporation, M-2/260, Processes, Ca 9000997, Los Angeles, Ca 9000997, Los Angeles, Ca 9000997, Los Angeles, Ca 9000997, Los Angeles, Ca 9000997, Los Angeles, Ca 9000997, Los

### **ABSTRACT**

We **axe**designing a new role-based, machine independent analytical tool for diagnosing spacecraft anomalies using an expert system. Expert systems provide an effective method for saving knowledge, allow computers to sift through large **amounts** of data pinpointing significant parts, and most importantly, use heuristics in addition to algorithms, which allow approximate reasoning and inference and the ability to attack problems not rigidly def'med.

The knowledge base consists of over two-hundred (200) rules and provides links to historical and environmental databases. *The* environmental causes considered are bulk **charging,** single event upsets (SEU), surface charging, and total radiation dose.

The system's driver translates forward chaining rules into a backward chaining sequence, prompting the user for information pertinent to the causes considered. The use of heuristics frees the user from searching through large amounts of irrelevant information and allows the user input partial information (varying degrees of confidence in an answer) or 'unknown' to any question.

The modularity of the expert system allows for easy updates and modifications. It not only provides scientists with needed risk analysis and confidence not found in algorithmic programs, but is also an effective learning *tool,* and the window implementation makes it very easy to use. The system currently runs on a MicroVAX II at Goddard Space Flight Center (GSFC). The inference engine used is NASA's C Language Integrated Production System (CLIPS).

# **BACKGROUND**

This joint project to develop an expert system for diagnosing environmentally induced spacecraft anomalies owes its origin to the observation by the Air Force that spacecraft anomalies were often environmentally induced. It was a common occurrence then to receive calls on problems with satellite anomalies. The expert system was initiated as a research project that could be used by program offices and contractors to eliminate the flood of calls which were becoming a nuisance. The objective was to develop a classic diagnostic tool for trying to determine, once an anomaly has occurred, whether it was caused by the environment. Hopefully this information will be useful to the design of spacecraft, so that in the future, systems will to the design of spacecraft, so that is the future of the future, see that in the future, see that is  $\frac{1}{2}$  $\infty$  built having increased  $\equiv$ 

environment.<br>Historically, the Air Force has supported NASA's EnviroNET (1), so its on-line feature was considered a "natural" as a communication tool for educating its users about this innovative venture. In addition, an opportunity existed for users to feed back information that might improve on the system. The key to advancement in this endeavor is communication between users. The user here is either a forecaster, a scientist, an engineer, an operator, or perhaps a contractor who needs to know something about the effects of the environment on a satellite or a satellite subsystem, recognizing that they will have access to a variety of databases and knowledge. A special session on environmentally induced spacecraft anomalies chaired jointly by the Air Force and NASA at the 1990 AIAA jointly by the Air Force and NASA at the  $\frac{1}{2}$ rneeting in Reno (2) brought to **focus** the isstrate

# **INITIAL** WORK: **METHODOLOGY**

This research tool was **originally** developed by the Aerospace Corporation for a PC using a Texas Instrument commercial expert shell (3). It was then handed off to EnviroNET to develop a program to port the system to the EnviroNET central computer, which is accessible through most of the popular networks. The inference engine used is NASA's C Language Integrated Production System: CLIPS (4). CLIPS is not only compatible with both C and Fortran languages, but it has features which include the ability to compile the roles and save them in abinary image file, thus allowing faster execution than a typical rule interpretive system. This feature qualifies CLIPS to be used as an expert shell, i.e., an environment where the roles can reside and be accessed.

Initially, recognized experts in the field were queried on how to diagnose anomalies; these "rules of thumb" were formatted into logical rules. The expert system rules involve four main types of environmental anomalies: bulk charging, surface charging, single event upsets (SEU), and total radiation dose. It should be recognized that the expert system as a tool can be expanded to include other causes of anomalies, even non-environmentally induced anomalies.

The architecture of the system was designed to emulate the way the user normally looks at data to diagnose anomalies. The expert system not only consolidates expertise in a uniform, objective, and logical way, but it also offers "smart" ways of accessing various databases which are transparent to the user. By applying various rules in its knowledge base, the system accesses databases, queries the user as appropriate, and arrives at a conclusion. *Tne* system output was verified by referring to historical case studies and historical data.

# **EXPERT RULES**

 $\frac{3}{2}$ 

The EnviroNET expert system knowledge base currenfly contains over **two** hundred (200) rules. The system goes through a varying "decision tree" based on these rules and user input in order to arrive at the likely cause of an anomaly. The rule base includes the expert system rules in a defined "if-then" format that will be "fired" under the control of the inference engine. The user interface linksto databases which include past environmental data, satellite data, and previous, known anomalies. Information regarding satellite design, specifications and orbital history needs to be assimilated with previous anomalies data and environmental conditions, while addressing the specific circumstances of individual users.

Seldom are the environmental problems encountered by scientists rigidly defined, and thus they lack dear mathematical solutions. Under such circumstances, algorithmic programs are too limited by their sequential logic, becoming too cumbersome when trying to consider a wide range of variables of varying degrees of certainty.

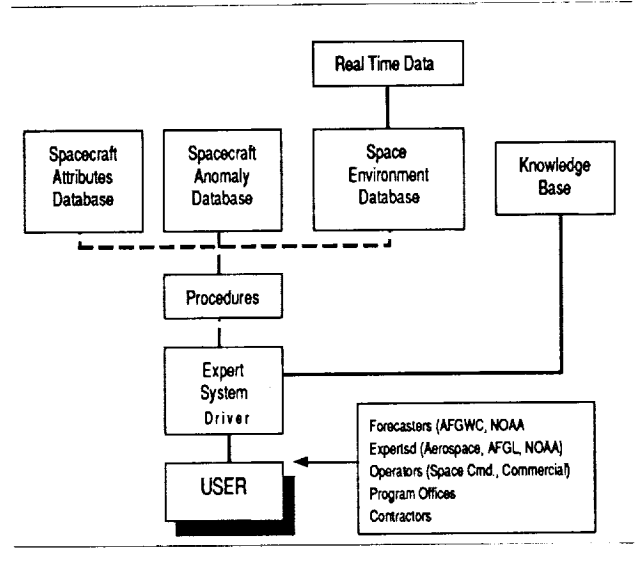

*Figure I. Expert System Configuration*

EnviroNET's Expert System is being developed as an Artificial Intelligence (AI) technique to cope with this voluminous data and fluidity associated with spacecraft/ environment causality models.

Unlike its algorithmic predecessors, an expert system can be flexible in the way that it attacks complex problems. By virtue of its three basic parts (a knowledge base, a fact base, and a driver), an expert system more closely simulates the methods of human experts who use a combination of known, empirically derived formulae, hunches based on degrees of certainty and experience, and even judicious "fudging" when specific data is lacking. Figure I shows the expert system configuration.

The knowledge base, with its set of rules, is what makes a rule-based expert system unique. Best thought of as an independent collection of "if...then" statements, the rules are created by experts in their respective fields and reflect the current level **of** human experience, along with its uncertainties. Under the weight of these rules, and by the use of multi-field variables, an expert system canbe said to "ponder the possibilities" presented by a compendium of data and knowledge too extensive to be readily assimilated by any single person. Rather than being limited to conclusions that must satisfy a set of tightly ordered mathematical statements, the system is free to offer suggestions, considerations, and likelihoods.

|                                                                                        | INCLINATION                                                    |
|----------------------------------------------------------------------------------------|----------------------------------------------------------------|
| <b>RULE201</b><br>-------                                                              | -----------<br>TRANSLATION :: (the inclination                 |
|                                                                                        | to the earth's                                                 |
| SUBJECT :: BULK_CHARGING-RULES<br>DESCRIPTION :: (recurs when fluence high)            | PROMPT :: (Select the inclinat                                 |
|                                                                                        | earth's equatorial                                             |
| If 1) the recurrence of the anomaly, and                                               | TYPE :: SINGLEVALUED                                           |
| 2) the recurrence is OF_HIGH_PENETRATING_FLUX, and                                     | EXPECT :: (EQUATORIAL LOW_INC                                  |
| 3) 1) the seven-day accumulated fluence of penetrating electrons is<br>HIGH. OF        | UPDATED-BY :: (RULE041 RULE13<br>RULE139 RULE14                |
| 2) the seven-day accumulated fluence of penetrating electrons is                       | ANTECEDENT-BY :: (RULE026 RUL<br>USED-BY :: (RULE017 RULE016 R |
| VERY HIGH,<br>Then there is suggestive evidence (60%) that the cause of the anomaly is | HELP :: ("Low inclination orb<br>inclination orbits a          |
| <b>BULK CHARGING.</b>                                                                  | are above 80 deg. I                                            |
|                                                                                        | CERTAINTY-FACTOR-RANGE :: UNK                                  |
| :: (RECURRENCE AND PERIODICITY = OF_HIGH_PENETRATING_FLUX AND<br>IF                    |                                                                |
| (ACCUM FLUEN = HIGH OR ACCUM FLUEN = VERY_HIGH ) )                                     |                                                                |
| THEN :: (CAUSE = BULK_CHARGING CF 60)                                                  | LT RECUR                                                       |
|                                                                                        | a a personal<br>TRANSLATION :: (the recurrenc                  |
|                                                                                        | $\text{sector.}$ )                                             |
|                                                                                        | PROMPT :: ("Indicate the degr                                  |
| RULE110                                                                                | type of anomaly h                                              |
| *******                                                                                | time sector, for                                               |
| SUBJECT :: TOTAL DOSE-RULES                                                            | $arth$ <sup>74</sup> )                                         |
| DESCRIPTION :: (Local time recurrence rules out total radiation dose.                  | TYPE :: YES/NO                                                 |
| If 1) the recurrence of the anomaly, and                                               | USED-BY :: (RULE019 RULE020 F<br>RULE191 RULE192 F             |
| 2) the recurrence of an anomaly in a specific local-time sector.,                      | HELP :: (The anomaly should h                                  |
| Then it is definite (100%) that the cause of the anomaly is not TOTAL_DOSE.            | before you have conf                                           |
|                                                                                        | specific local-time                                            |
| :: (RECURRENCE AND LT_RECUR)                                                           | anomaly has a very s                                           |
| IP                                                                                     | in local time. )                                               |
| THEN :: (CAUSE != TOTAL DOSE)                                                          | CERTAINTY-FACTOR-RANGE :: POS                                  |

*Figure 2. Rule Format*

The rule format used in the expert system is shown in Figure 2. Each rule has a subject associated with it (in this case one of the four causes considered), a description of the role, and then the actual rule itself. The rules alsohave what is termed a 'confidence factor' associated with the right hand side of each *rule.* Algorithms, which normal programs are limited to using, have a 100% certainty to them and are a subset of the general heuristic rules which the expert system uses.

This aspect of the rule-based expert system is very important in diagnosing anomalous behavior since much of the knowledge, rules and experience required to diagnose these anomalies have confidence factors associated with them. The use of such confidence factors in the expert system introduces the concept of 'risk assessment' to the diagnostic procedure and the inclusion of knowledge which otherwise would be lost, since it is, at the very least, extremely difficult to represent such knowledge using mathematical formulae.

Another advantage of using a rule-based system is that it allows direct access to and easy comprehension of the knowledge and expertise used todiagnose the anomalies as opposed to the very complicated, and sometimes esoteric coding of most normal programs. Not only does *this* provide a way of storing the knowledge, it also allows the system to be easily and quickly updated. These updates are accomplished by simply adding, deleting or modifying rules to which the system then automatically adjusts.

#### **VARIABLES**

The EnviroNET expert system's use of variables is

| INCTIMELION                                                                                                    |  |
|----------------------------------------------------------------------------------------------------|--|
| TRANSLATION :: (the inclination of the plane of the orbit with respect                                                              |  |
| to the earth's equatorial plane )                                                                                                   |  |
| PROMPT :: (Select the inclination of the satellite with respect to the                                                              |  |
| earth's equatorial plane. )                                                                                                    |  |
| TYPE :: SINGLEVALUED                                                                                                    |  |
| EXPECT :: (EQUATORIAL LOW_INCLINATION HIGH_INCLINATION POLAR OTHER)                                                                 |  |
| UPDATED-BY :: (RULE041 RULE133 RULE134 RULE135 RULE136 RULE132 RULE138                                                              |  |
| RULE139 RULE140 RULE141 RULE142 RULE137 )                                                                                           |  |
| ANTECEDENT-BY :: (RULE026 RULE030)                                                                                                  |  |
| USED-BY :: (RULEO17 RULE016 RULE091 RULE089)                                                                                        |  |
| HELP :: ("Low inclination orbits are below 30 deg. High                                                                             |  |
| inclination orbits are above 60 deg. Polar orbits                                                                                   |  |
| are above 80 deg. Interplanetary orbits are undefined.")                                                                            |  |
| CERTAINTY-FACTOR-RANGE :: UNKNOWN                                                                                                   |  |
|                                                                                                    |  |
|                                                                                                    |  |
| LT RECUR                                                                                                    |  |
| <b>And Convention Company Convention</b>                                                                                            |  |
| TRANSLATION :: (the recurrence of an anomaly in a specific local-time                                                               |  |
| $sector.$ )                                                                                                    |  |
| PROMPT :: ("Indicate the degree of certainty that you have that this<br>type of anomaly has a strong tendency to recur in one local |  |
| time sector, for example the nightside or the dayside of the                                                                        |  |
|                                                                                                    |  |
| arth?                                                                                                    |  |
| TYPE :: YES/NO                                                                                                    |  |
| USED-BY :: (RULE019 RULE020 RULE110 RULE054 RULE188 RULE189 RULE190                                                                 |  |
| RULE191 RULE192 RULE193 RULE194 RULE043 )                                                                                           |  |
| HELP :: (The anomaly should have occurred a few times (i.e. six or more)                                                            |  |
| before you have confidence that the recurrence is related to a                                                                      |  |
| specific local-time sector. Generally we are asking if the                                                                          |  |
| anomaly has a very strong tendency to occur within a 12 hour rang                                                                   |  |
| in local time. )<br>sweet views widen. Biver is DOCTRIVE                                                                            |  |
|                                                                                                    |  |

*Figure 3. Variable Format*

another **area** which makes this system unique, allowing it in this system can take on one of three settings. It can be 'unset,' meaning that it has not been input by the user and unset, meaning that it has not been input by the use that no rule has been able to determine a value for it; it can be *unknown*, which means the user was prompted for variable but did not know it; or it can have one or more 'values.' The unique aspects of the system are that not only<br>can the expert system continue to execute when variables are unknown, but when variables do have values, each are unknown, but when variables do have values,  $\epsilon$ value has a confidence factor associated with it. Figure

shows examples of variable formats.<br>In the variable format, the translation and prompt string are self-explanatory. Each variable also has a type string are self-explanatory. Each variable also has a type associated with it, either single-valued," multi-valued, 'yes/no.' The 'expect' field is a list of the possible values for that variable which the user can select when and if she is prompted for that variable. The 'updated\_by' **field** is a list of rules which are able to determine values for variable, while the 'used\_by' field contains rules which require this variable in order to fire. (It is possible that in require this variable in order to face. (It is possessed that order for a fulle to fire, a variable must be 'unune mit' 'help' field is the information displayed when the user variable being prompted for. The 'certainty-factor-range' (CFR) is particular to this system and can have a value of 'unknown,' 'positive,' or 'full.' The CFR being 'unknown' means that this is a possible input for that variable. If the CFR is '*positive*,' the user can input degrees of confidence CFR is 'positive,' the user can input degrees of confidence from0to 100foreach of the entered values for that variable. Finally, if the CFR is  $\int u v \, dv$  does our input degrees confidence from -100 to 100, which means a *range* from

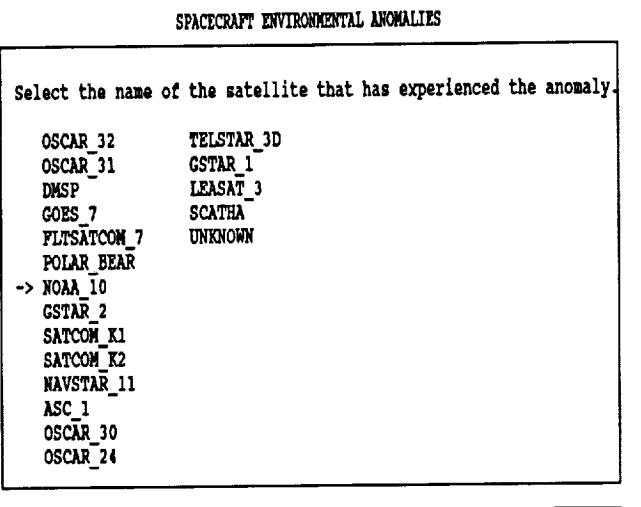

Use arrow key to position cursor, press ENTER to continue.

**Figure 4. Satellite Selection** 

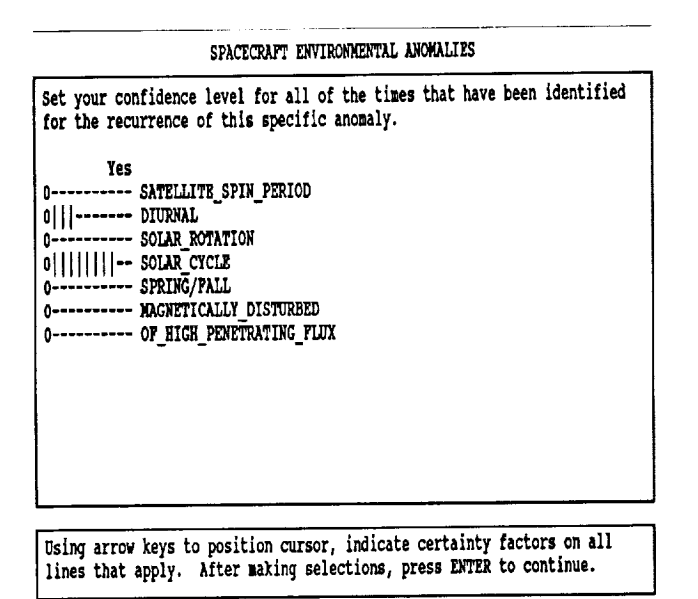

Figure 5. Multi-valued input with confidence

being 100% certain the variable is not a specific value to being 100% certain that the variable is a specific value.

The confidence factors relay the confidence the user has in a certain value of the variable. This is very important since there is most likely information of which the user is not 100% sure. Such information is lost in normal programs. The combination of the confidence factors of variables and those of the rules propagates the confidence factors to other variables which are determined by these rules and ultimately to the cause of the anomaly.

Figure 4 shows an input screen for a single-valued

| Yes<br>Y<br><b>ANOVALY</b><br><b>FLARE</b><br>r.<br>Y. | <b>HELP WINDOW</b><br>The ANOMALY database is the NOAA Satellite<br>Anomaly database from the National Geophysical<br>Data Center. The FLARE database contains X<br>class x-ray flares. The KP database contains<br>values of the planetary magnetic index, Kp,<br>since 1932. |
|--------------------------------------------------------|----------------------------------------------------------------------------------------------------|
|                                                        |                                                                                                    |
|                                                        |                                                                                                    |

Figure 6. Database selection screen

variable which assumes 100% confidence and a CFR of 'unknown.' Formats like this figure are examples of the user friendly interface that was designed and are intended to portray a snapshot image of what the user sees.

Figure 5 is an example of the input screen for a multivalued variable with a 'positive' CFR. Notice how the variable in Figure 5 can have more than one value, and each value has its own confidence factor associated with it.

# **FACT BASE**

The fact base, a collection of informative sources related to the topic of interest, is the second integral part of an expert system. It can consist of as many separate data bases as may be deemed pertinent to solving the problem at hand. In the case of spacecraft anomalies, a fact base might contain information on the hardware currently in use, other active and past satellite systems, and historical data for orbital environments.

The database screen is shown in Figure 6, which shows the databases available for this system along with an example of the expert system help facility which is available for any variable. An important advantage obtained in using the expert system is that once it has been established which databases are available, the rules determine which information is pertinent, access the database for the relevant information and apply this information (all of which is transparent to the user). Also, the database accessing is modular and easily expandable, thus if more databases need to be added, only the selection screen needs to be changed and the new rules added to the knowledge base. These capabilities free the user from sifting through large amounts of data and ensure that only pertinent information and all pertinent information is used in the diagnosis.

# **INTERFACE**

The interface is one of **the** aspects which makes all expert systems different from one another. Since **the** expert shell, databases and knowledge base are independent and modular, **the** main purpose of the interface is to create a coordinating system which is not only user friendly, but also provides **the** necessary features to assist **the** user in understanding **the system** and the **results.**

The system's current interface driver translates forward chaining **rules** into a backward chaining sequence, prompting **the** user for information pertinent to the causes he/she wishes **to** consider. The main purpose of the driver is to maintain information **regarding the** variables which are being determined, the rules which can determine these variables, the **status** of **the**variables, and which rules canbe fired.

Some variables are designated as initial or goal variables. *The* system first prompts **the** user for **the** initial variables. The driver then **stacks the** goal variables on **the run time stack** and searches the knowledge base for roles which determine (or 'update') **these** variables, and **then** puts them on **the** stack as well. The system focuses on those possibilities of high confidence and **then** assists the user by directing him/her **to** areas of consideration that directly affect **the** particular problem. *The* goal (variable) in our system is the CAUSE of the anomaly, a multi-valued field variable with a 'fidl' CFR, **since** it can take on any number of **the** four possible causes where each cause has its own confidence factor associated with it *ranging* from -100 **to** 100.

**If** a variable on the **left** hand side of a stacked nile is unset, this variable becomes the current goal variable and is put on the stack, and the process continues. If a variable is on **the** stack and has not been determined by any rules nor by the available database (and it has a prompt **string),** the user is prompted for it. This can be thought of as a transformation of the forward chaining rules in the knowledge base into a backward chaining variable sequence. Once avariable has avalue, itis removed from **the** stack and the rules which use this variable are fired, discarded, or affect and are important to that cause. In addition to this, in<br>require the driver to put the next variable on that rule's left the features described next, the us **require the** driver **to** put the next variable on **that** rule's **left** hand side onto the stack. The chaining process *continues* until the stack is empty.

Any *rule* on the stack *that* can be **fired** does so transparently to the user, where the confidence factors of the individual variables on itsleft hand side (LHS) are used for determining the confidence or validity of the entire LHS. When a rule fires, it executes the right hand side (RHS), and the *confidence* factor associated with its LHS

**is** used in conjunction with the confidence factor of the rule to propagate the confidence to the RHS. This RHS executive tion can entail the setting of variables, the use of mathematical calculations, or the accessing of databases.

# **LEARNING** TOOL

One of the most beneficial aspects of the system is its<br>use as a learning tool for diagnosing spacecraft anomalies. use as a learning tool for diagnosing spacecraft anomalies. A user is initially given a choice between either 'novice' or 'expert' mode for the current session. If the user selects the planations and descriptions of terms and reasoning as the session progresses, in a sense teaching the user about the session progresses, in a sense teaching the user **about the** topic or **topics.** The expert mode, on **the** other hand, **simply** executes **the** session without giving these extra explanations, unless the user specifically **requests them.**

| Select all of the causes that you wish to consider for this anomaly.<br>Yes<br>ш<br><b>BULK CHARGING</b><br>X<br>SURFACE CHARGING<br>SKU<br>TOTAL DOSE<br>x |
|----------------------------------------------------------------------------------------------------|
|                                                                                                    |
|                                                                                                    |
|                                                                                                    |
|                                                                                                    |
|                                                                                                    |
|                                                                                                    |
|                                                                                                    |
| PARTICLES/PLASMA                                                                                                    |
|                                                                                                    |
|                                                                                                    |
|                                                                                                    |
|                                                                                                    |
|                                                                                                    |
|                                                                                                    |
|                                                                                                    |
|                                                                                                    |
|                                                                                                    |
|                                                                                                    |

Miter making selections, press ENTER to continue.

\_[ttr \_ing **selections, press** \_ **to continue,** *Figure 7. Causes selection screen*

The user is also given the option of selecting which causes are to be considered. (See Figure 7.) This selection determines a knowledge base sub-group, so that only rules in this specific environmental area are considered. In this way the user can learn what variables, information and data affect and are important to that cause. In addition to this, in **the** features **described** next, **the** user is actually able to access the relevant rules him/herself and **other variables** and facts which were determined by using these rules.

#### UNIQUE **FEATURES**

The ability to add intricate features and options is primarily due to the modularity of the system which the primarily due to **the** modularity of **the** system which **the** *PXPER SHELL and EXPERT System Knowledge base concept* 

itself provide. These features are the most impressive when demonstrating the capabilities of the EnviroNET expert system and its advantages over the usual, strictly mathematical programming techniques.

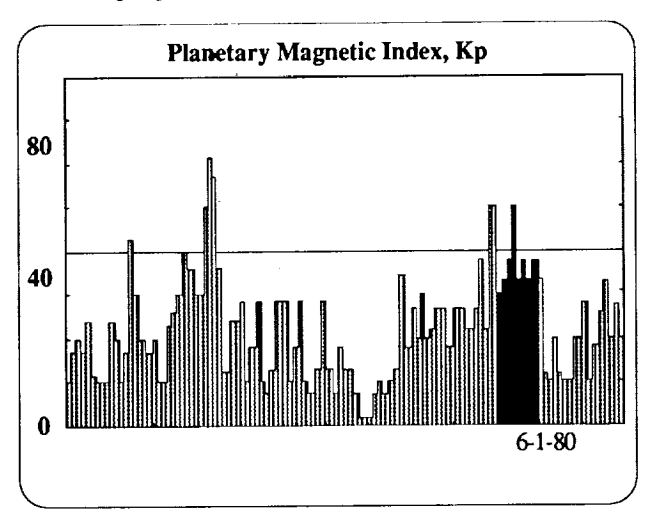

*Figure 8. Kp Graph*

|                 | Setting TOTAL_DOSE_TECHNOLOGY = AMORPHOUS_TTL cf 100 |  |
|-----------------|------------------------------------------------------|--|
| Testing RULE119 |                                                      |  |
| RULE119 FAILS   |                                                      |  |
| Testing RULE128 |                                                      |  |
| RULE128 FAILS   |                                                      |  |
| Testing RULE129 |                                                      |  |
| RULE129 FAILS   |                                                      |  |
| Testing RULE131 |                                                      |  |
|                 | Applying RULE131                                     |  |
|                 | Setting TOTAL_DOSE_THRESHOLD = 1000000 cf 100        |  |
| Testing RULE120 |                                                      |  |
|                 | Applying RULE120                                     |  |
|                 | Setting CAUSE = TOTAL_DOSE cf -86                    |  |
| old cf -30      |                                                      |  |
|                 | Mark_antec_rules_for CAUSE RULE027                   |  |
|                 | Try marked antec rules                               |  |
| Testing RULE027 |                                                      |  |

\*\* Rote **- press Dr\_Rto continue.**

*Figure 9. Trace example*

The user interface provides for accessing graphics. For example, if the user inputs that **one** of the databases available is Kp, the system will ask if he/she wishes to see the Kp historical graph for the time around Which the anomaly occurred. If the input is 'yes,' then a graph similar to the one shown in Figure 8 will be displayed. (If, however, the date is 'unset,' then the system will first ask for it, and if the date is 'unknown,' the system will ignore this line of questioning altogether.) This gives the user a much needed overall view of environmental information and conditions around the date in question.

Another feature which makes the expert system unique is itstrace capability. The **user can** turn **on** the trace and send it to the screen or a file. The trace shows the rules as they are tested, variables as they are pushed onto the runtime stack and determined, and searches of the databases (see Figure 9).

This allows the user to understand what is happening at any step and see the knowledge that is being used, thus giving the user confidence in the system. This type of capability is obviously not available in purely algorithmic programs. Due to the amount of information the user could be prompted for and depending on the particular session, the user may want to review his/her inputs. This capability is available in the 'REVIEW' facility. This option also provides the user with a simple way of comparing different inputs of different sessions.

SPACECRAFT ENVIRONMENTAL ANOMALIES

|           | Enter a value between 0 and 400 for the maximum value of the planetary                                                                                           |
|-----------|----------------------------------------------------------------------------------------------------|
|           | WHY WINDOW                                                                                                    |
|           | the three hour planetary index Ap is needed to determine the level of<br>magnetic activity in the magnetosphere                                                  |
| RIJI PO94 |                                                                                                    |
|           | If the three hour planetary index Ap is greater than 30,<br>Then it is definite (100%) that the level of magnetic activity in the<br>magnetosphere is DISTURBED. |
|           |                                                                                                    |
|           |                                                                                                    |
|           | ** More - press ENTER to continue.                                                                                                    |

*Figure I0. Backward reasoning*

SPACECRAFT ENVIRONMENTAL ANOMALIES

**Enter** a value between 0 and 400 for the maximum value of the planetary

```
_Y WINDOW
```
the level of magnetic activity in the magnetosphere is needed to **dete\_ine** the **cause** of **the anonaly**

#### **RULE021**

If **the level of** lagnettc **activity** in the ia\_etosphere Is **QUIET, Then** there is **suggestive evidence {50|)** that the cause of the **a\_oraly** is not BULK CHARGING.

\*\*)lore **- press EI\_TERto continue.**

*Figure 1I. Backward reasoning (con't.)*

| Select the term that best describes the radiation shielding of the circuit |              |                      |
|----------------------------------------------------------------------------|--------------|----------------------|
|                                                                            |              | HOW WINDOW           |
| Yes                                                                        |              |                      |
| the number of the KP interval for the da ::                                |              | (1 100 RULE097)      |
| the local time interval in which the ano                                   | $\mathbf{1}$ | (0-3 100 RULE097)    |
| inclination of the satellite as read fro ::                                |              | (98.7 100 SATELLITE  |
| the apogee of the satellite                                                | 11           | (826 100 SATELLITE D |
| the periges of the satellite                                               | $\mathbf{H}$ | (808 100 SATELLITE D |
| the date the satellite was launched                                        | $\mathbf{H}$ | (91786 100 SATELLITE |
| $\mathbf x$ the orbit of the satellite                                     | ::           | (DMSP 100 RULE181)   |
| The altitude of the satellite                                              | 11           | (LOW ALTITUDE 100 RU |
| the inclination of the plane of the orbi                                   | $\mathbf{H}$ | (HIGH INCLINATION 10 |
| the level of magnetic activity in the ma                                   | 88           | (NORMAL 100 RULE004) |
| I the cause of the anomaly                                                 | п            | (BULK CHARGING -43   |
|                                                                            | 11           | (2447237 100 RULE115 |
| the Julian date                                                            |              |                      |

Figure 12. HOW facility

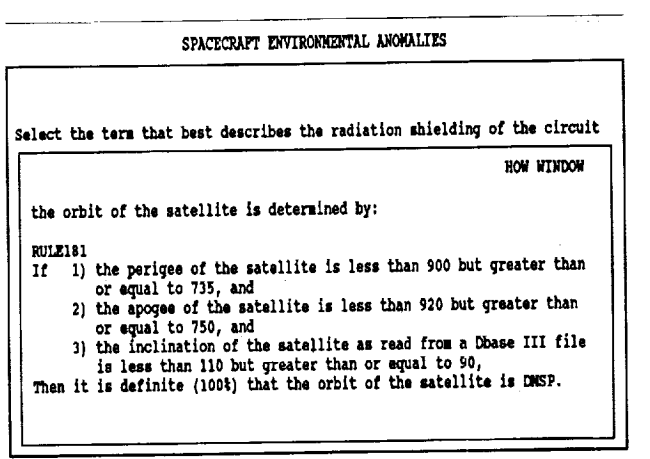

\*\* More - press ENTER to continue.

Figure 13. HOW facility (con't.)

|                                            | <b>ROW WINDOW</b>                                                                                                    |
|--------------------------------------------|----------------------------------------------------------------------------------------------------|
| the cause of the anomaly is determined by: |                                                                                                    |
| RULEO37<br>н<br>anomaly is BULK CHARGING.  | another satellite that had an anomaly at about the same time,<br>Then there is weakly suggestive evidence (10%) that the cause of the |
|                                            |                                                                                                    |

Figure 14. HOW facility (con't.)

A feature which demonstrates a definite advantage of the rule-based expert system is the 'WHY' option. Any time the system prompts the user for a variable, the user can ask the expert system why the system needs this variable. The system then uses its run time stack (a backward chaining stack) to follow and show the reasoning backward to the goal, that is, the cause of the anomaly. Figures 10 and 11 show an example of this. This is not only vital to understanding and having confidence in the system, but it is also an important part of the expert system's use as a learning tool.

A final feature which sets the expert system apart is the 'HOW' command. As with all programs, the expert system is constantly determining variables by means other than the user inputting them, whether by the heuristics and algorithms in the rules or by extracting values from the databases. This command allows the users to, at any time, see what variables have been determined by means other than user input, their values, and which rules (or databases) were used to determine them. Figures 12 through14 show an example of this feature.

The user first selects which variables he/she wants to look at and then the system proceeds to show which rules determined them. Notice how it is possible for variables to be determined (or updated) by more than one rule. The user, of course, can choose any number of variables, though for this example only one variable, the cause of the anomaly, was selected. This feature not only gives the user complete control over the system, but allows him/her to see all the facts and knowledge that can be inferred from the inputs they have given, the available databases, and the expertise in the rules. As a final option, the user is also allowed, at any point, to exit from the program or begin a new session without ever leaving the program's window screen.

# **RESULTS**

The diagnostic results are in the form of confidence factors derived from both the confidence assigned to rules by the experts and also the confidence of variables input by the user. Both the confidence in the rules/heuristics and the input of certainty factors by the user are needed to diagnose anomalies, as they contain vital knowledge which can only be represented as such. The results window is shown in Figure 15 (see next page).

The results window in our system includes, in addition to the cause(s) of the anomaly, the orbit of the satellite, whether input by the user or determined by rules, and a list of the causes considered in the diagnostics. The window can easily be modified to display any other

#### SPACECRAFT ENVIRONMENTAL ANOMALIES

The orbit of the satellite is as follows: DMSP

The possible causes of the anomaly that you wish to consider is as follows:<br>BULK CHARGING TOTAL DOSE

**The cause of the anomaly is as follows:**<br>**BULK CHARGING**  $(64)$ Not TOTAL DOSE (80%)

**\*\*End***-* **press EFl\_to continue,**

#### *Figure 15. Results screen*

information which is considered important. In the example, the cause of the anomaly was determined to be bulk charging with a confidence of 64%, and determined *not* to be total radiation dose with a confidence of 80%. The knowledge base does, of course, contain rules and formulae which can determine the cause of the anomaly with 100% confidence, or completely rule out aparticular cause. For these situations the system will simply say that the cause, for example, *is* bulk charging or *is* not total dose.

The main concern with the system is the actual confidence and validity of the rules themselves. Since experts in any field are likely to disagree over certain areas, there may be rules to which other experts would apply slightly higher or lower degrees of confidence. This is certainly a consideration when using such a system, though it must be remembered that it is due to such a confidence/certainty question in the field that *this* type of expert system is needed. In general, as more quantitative environmental data become available in the immediate area of a spacecraft, we can apply the higher confidences to all of the system's rules. In addition, the features provided by the interface allow the user to see exactly what rules are being used so there is complete awareness and understanding of the formulae and knowledge being used.

An advantage of this particular system is that its interface is completely generic. Not only can the system run on many machines, the interface can be used in any field since the rules and knowledge base are completely independent of it. By substituting rules from another field, the system becomes an expert system for that field able to diagnose or solve problems towards which its tailored rules converge. In this sense the software is completely reusable.

# FUTURE **WORK**

We are improving our EnviroNET network with the addition **of** an IBM RS/6000. Because the inference engine is machine independent and the remaining code is written almost entirely in  $C$ , the porting of the system to this UNIX machine will be quite simple. Once there, not only will the speed of the Expert System be increased, but with the use of X W'mdows, the system will also be enhanced.

Forexample, with X W'mdows the user could have one query window which prompts him/her for infonnation, another separate window that displays which rules are being tested and fired, which variables are being searched for, and another window for graphics. With these multiple windows the user can see the entire system working at once and be freed from having to change windows to see system information.

# **CONCLUSION:**

The EnviroNETexpert system combines the algorithmic capabilities of mathematical programs and diagnostic models with expert heuristic knowledge, and uses confidence factors in variables and rules to calculate results with degrees of human confidence associated with them. Since the causes of environmentally induced spacecraft anomalies depend not only on algorithms, but also on environmental conditions, rules and information can rarely be known with 100% certainty. Based on present experiences, the role for the expert system is for either quasi-real time, or post analysis. There is a need to greatly improve our ability to predict the environment before meaningful work can be done in forecasting satellite anomalies.

#### **ACKNOWLEDGMENTS**

We are indebted to the staff of NASA's Johnson Space Center's AI Laboratory for their cooperation in the use of CLIPS. Funding was provided by NASA Headquarters and the Geophysical Laboratory (GL) Space Systems Environmental Interaction Technology Office and the Space Station Division of the U.S.Air Force under contract lq)4701-88-C-0089

#### **REFERENCES**

1. EnviroNET : An On-line Environmental Interactive Resource, Proc. Fourth Annual Space Operations and Research (SOAR) Symposium, June 26-28, 1990

2. 28thAerospace Sciences Meeting, Reno,Nevada, Janu**ary** 8-11, 1990

A. Vampola, "Tutorial on Spacecraft Environmental Interactions Anomalies," CP AIAA

*90-0172.*

D.Wilkinson, "NOAA's *Spacecraft* Anomaly Data Base," CP AIAA 90-0173.

Robinson, "Anomalies Due to Single-Event Upsets," CP AIAA 90-0174.

D Gomey and H. Koons, "Spacecraft Anomaly Expert System," CP AIAA 90-0175.

J. Gaffey and D. Bilitza, "Trapped Radiation Model Facility," CP AIAA 90-0176.

H. Garrett and A. Whittlesey, "Environmentally Induced Spacecraft Anomalies onTDRSS," CP *AIAA* 90-0178.

3. Koons, H. C., and Gomey, D.J., "Spacecraft Environmental Anomalies Expert System: A Status Report," Aerospace Report # ATR-88 (9562)-1, The Aerospace Corporation, El Segundo, CA., 1 Dec. 1988.

4. Giarratano, J. C. (1989, May). "Artificial **Intelli**gence Section," *CUPS User's Guide, Version 4.3 of CUPS.* Lyndon B. Johnson Space Center.